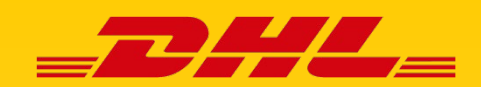

## SO LESEN SIE IHRE RECHNUNG VON DHL EXPRESS ÜBERSICHT IHRER TRANSPORTRECHNUNG

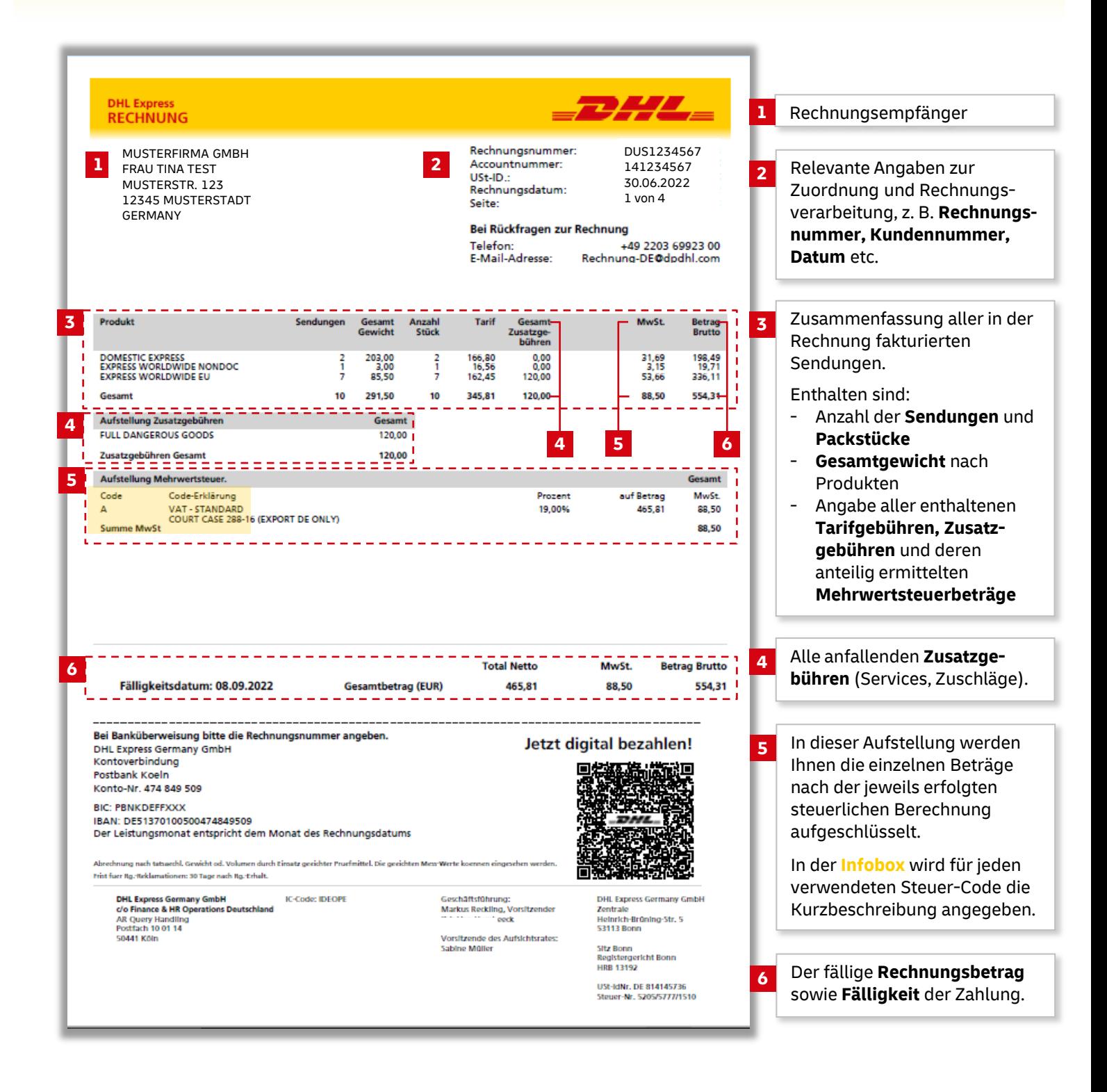

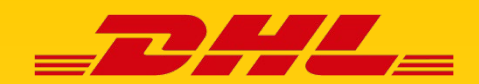

## SO LESEN SIE IHRE RECHNUNG VON DHL EXPRESS ÜBERSICHT IHRER TRANSPORTRECHNUNG

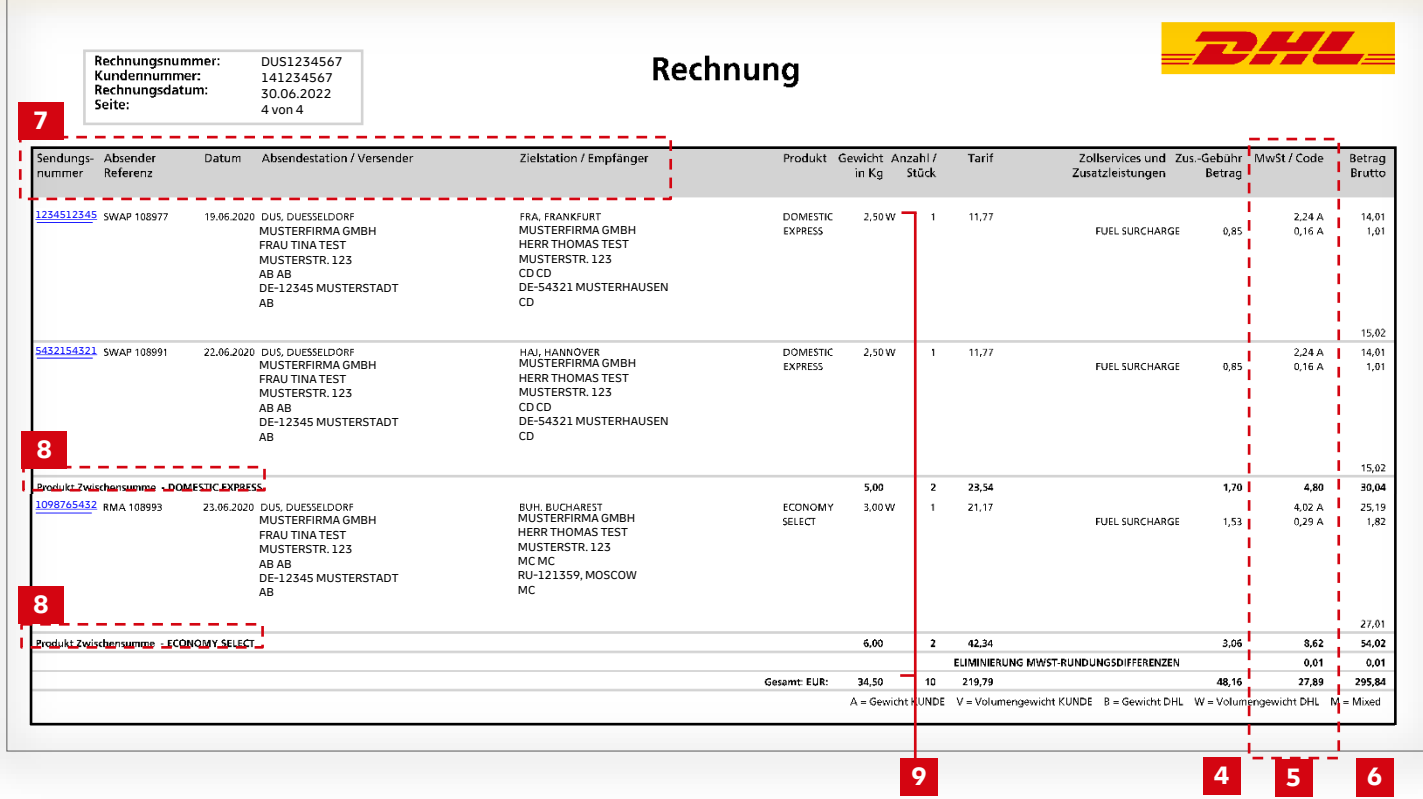

Die **Sendungsnummern** sind bei Abruf Ihrer Rechnung online verlinkt und ermöglichen Ihnen den Download der zur Sendung gehörenden verfügbaren Frachtbriefe.

**Absender Referenz:** die von Ihnen vergebene Referenz

**Datum:** Versanddatum

**8**

**Absendestation** und **Zielstation**: enthalten die Adressen von Versender und Empfänger sowie die jeweiligen DHL Express Stationen (z. B. DUS nach HAJ).

**Zwischensummen** werden nach Kriterien wie Produkt oder Zielort in einzelnen Zeilen separat ausgewiesen.

**7** Das Volumengewicht wird zu Grunde gelegt, sofern dieses das tatsächliche Gewicht der Sendung überschreitet. Davon betroffene Sendungen werden mit den Kennbuchstaben **V** (Volumengewichtsangabe des Kunden) oder **W** (Volumengewichtsangabe durch DHL) neben dem Abrechnungsgewicht gekennzeichnet. Die standardmäßige Berechnungsformel für das Volumengewicht lautet: **9**

Länge x Breite x Höhe (in cm)

5000

Wird das Gewicht nicht nach Volumengewicht berechnet, wird das tatsächliche Gewicht mit dem Buchstaben **A** (Gewichtsangabe des Kunden) oder **B** (Gewichtsangabe durch DHL) gekennzeichnet.

Wenn zwei Pieces unterschiedliche Weight Flags (A, V, B, W) haben, dann erscheint der Buchstabe **M** (Mixed) auf der Rechnung.

**DHL e-Billing:** Transport- und Zollrechnungen sowie Zollbegleitdokumente einfach, bequem und kostenlos per E-Mail erhalten und zusätzlich online abrufen und verwalten. **[Jetzt registrieren!](https://www.dhl.de/de/geschaeftskunden/express/infos-knowhow/online-versandsysteme/e-billing.html)**